### Examencommissie

### Digitaal toetsproces NT2

### 20 april 2023

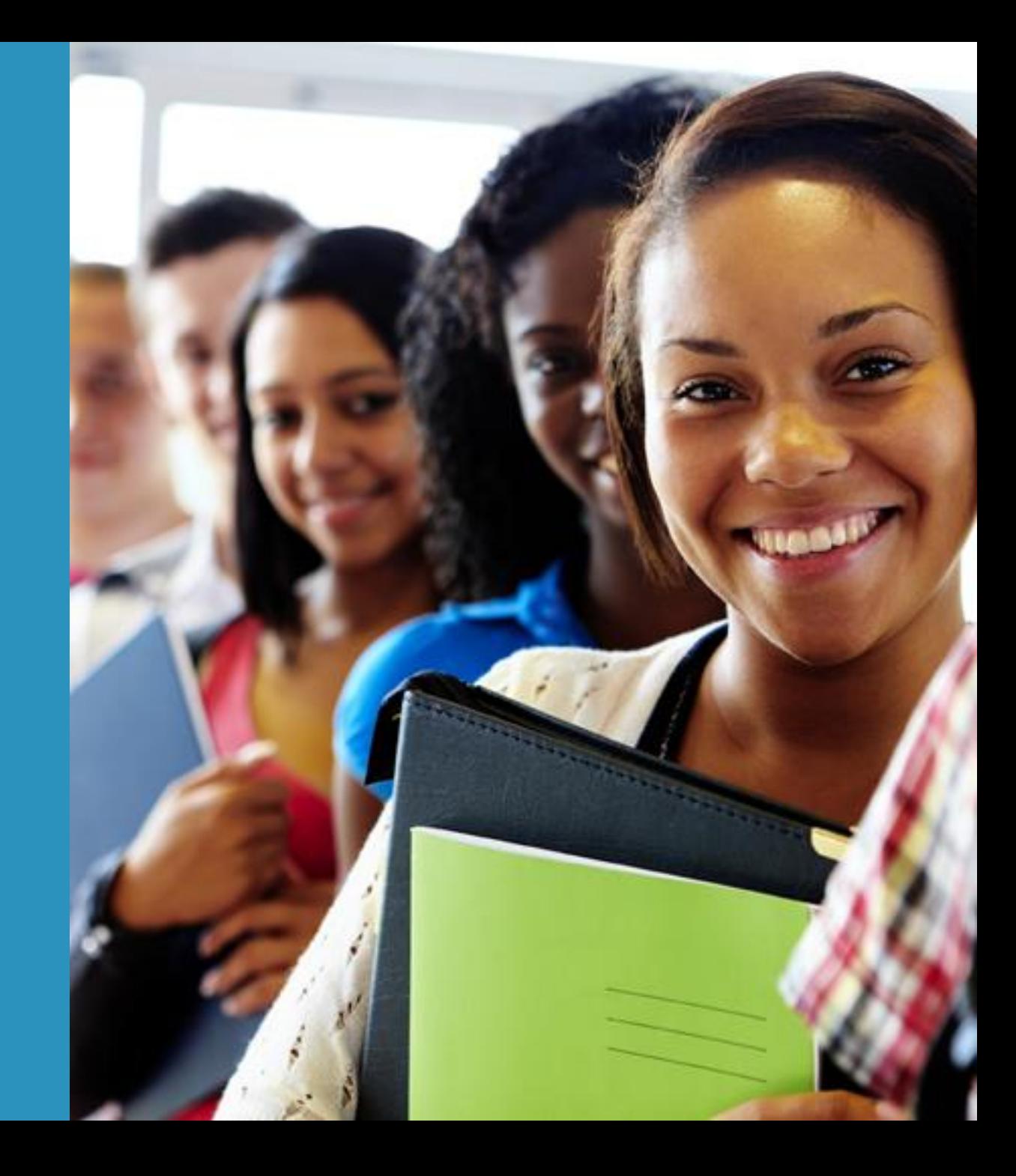

# Stappenplan digitaal toetsen

- Leerinhouden (Lezen, Schrijven, Luisteren, Spreken)
- Toetsmatrijs
- Examenmodel  $\rightarrow$  Scenario
- Vragendatabank  $\rightarrow$  AssessmentQ
	- Aanmaken van een item
	- Opdracht (= examen) eventueel aanmaken op basis van een scenario
- Digitale afname examen
- Analyse

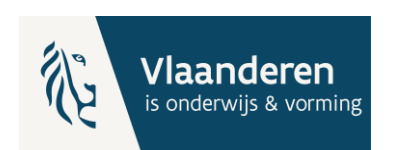

# **Edumatic →**

- Online toetsplatform
- Ervaring bij Examencommissie secundair onderwijs: in 2014 start Examencommissie met Edumatic
- Vanaf 12 februari 2019: overstap van Edumatic (Flash applicatie) naar AssessmentQ.
- AssessmentQ is geen nieuw product, het is een evolutie van Edumatic. Module per module krijgt een nieuwe interface, nieuwe functies en nieuwe mogelijkheden.
- End Of Life Edumatic: 2023

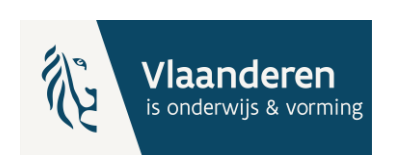

# assessmentQ

Platform voor online examens, ontwikkeld door Televic

- Ontwikkeling vragen
- Examen scenario's
- Examen opdrachten
- Analyses
- …

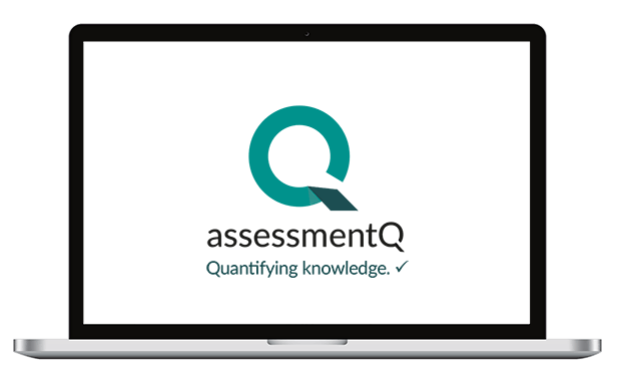

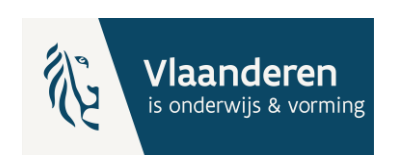

### Voordelen digitaal toetsen

- Flexibele inzet van vragen
- Kwaliteitsverhoging
	- Screening
	- Evenwichtig samenstellen examen
- Snellere correctie
- Minder administratie
- Vlottere integratie en ondersteuning van media (o.a. audio- en videofragmenten)
- Integratie ondersteunende zorgmaatregelen
- Flexibelere inplanning examens
- Analyse resultaten

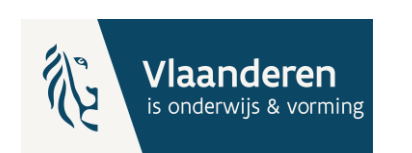

# Hoe werkt

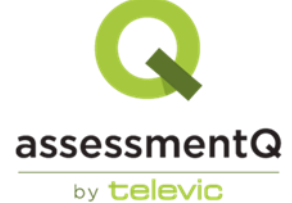

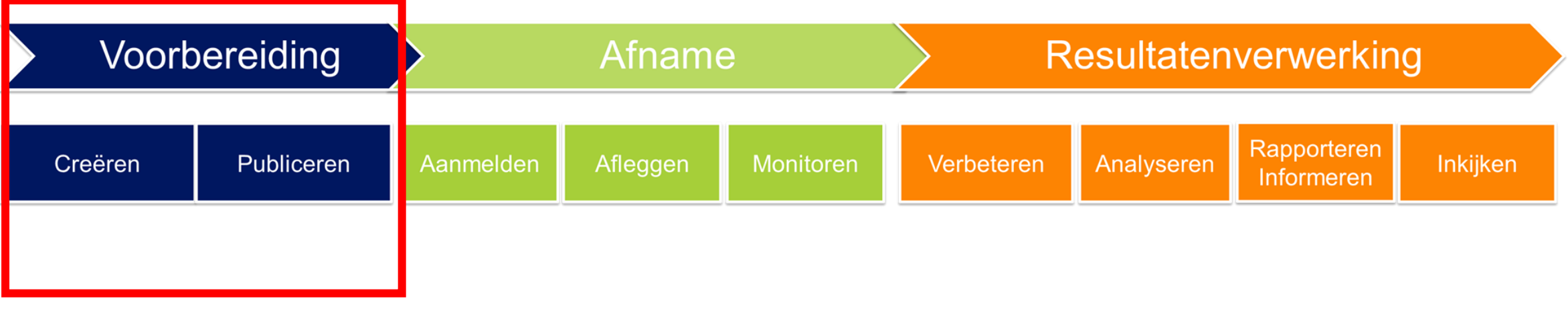

**Items Opdrachten Scenario's**

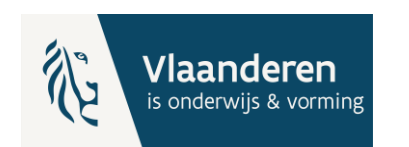

### Creatie: overzicht vraagtypes

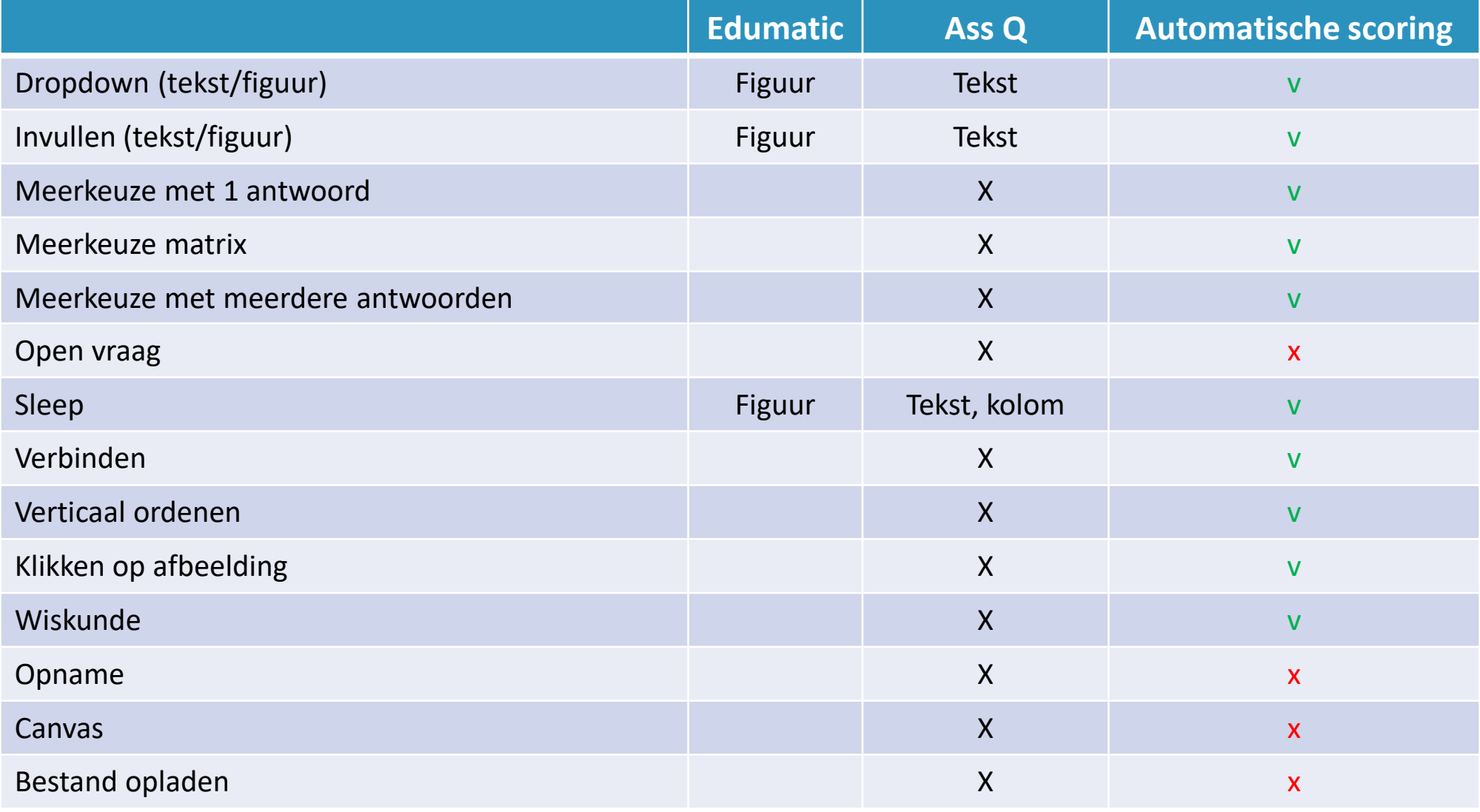

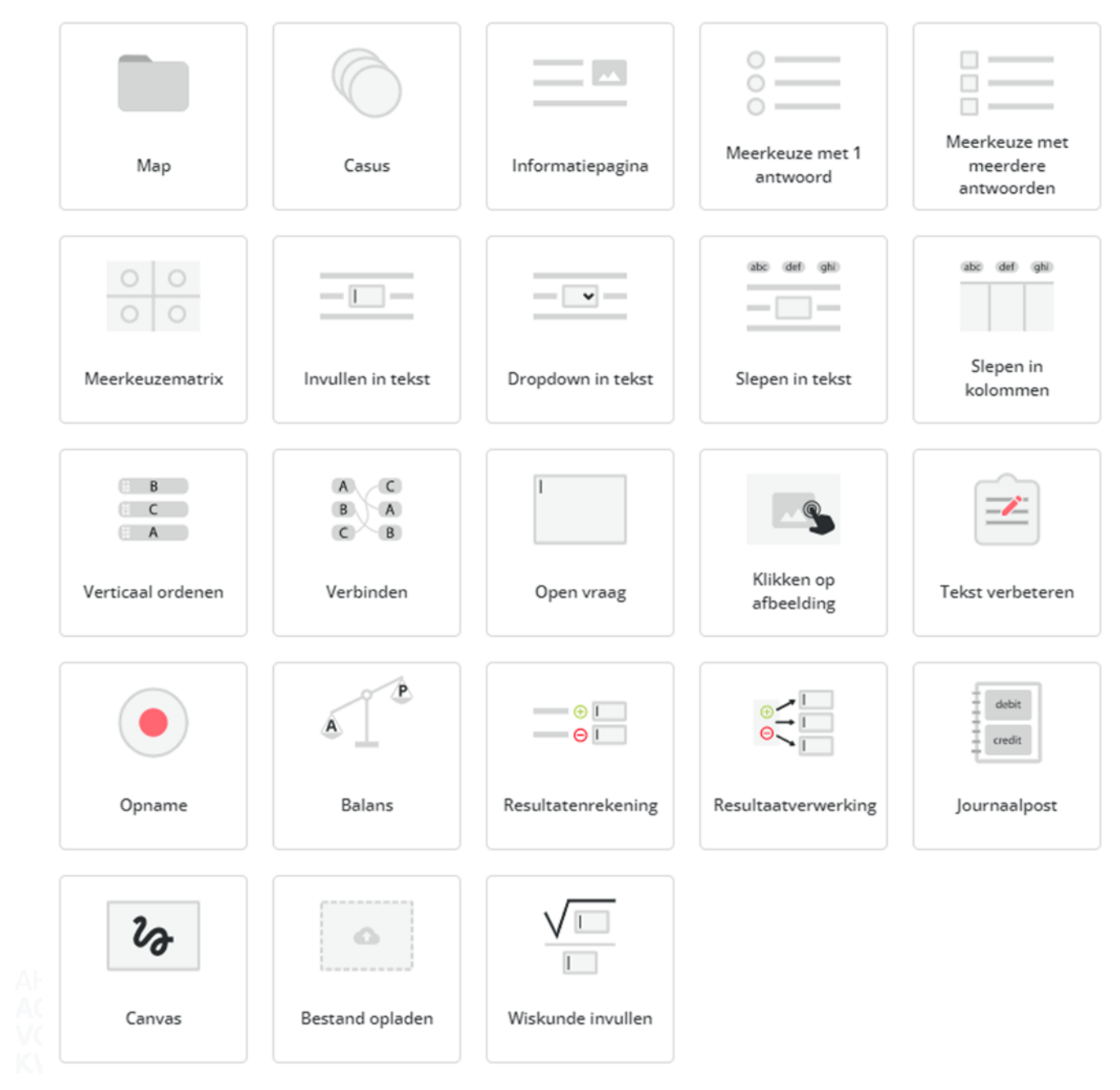

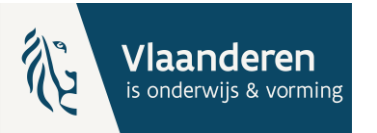

Andere vraagtypes toevoegen

### Meerkeuze met 1 of meerdere antwoorden

#### 1 bolletje  $\leftrightarrow$  Meerdere vierkantjes aanklikken

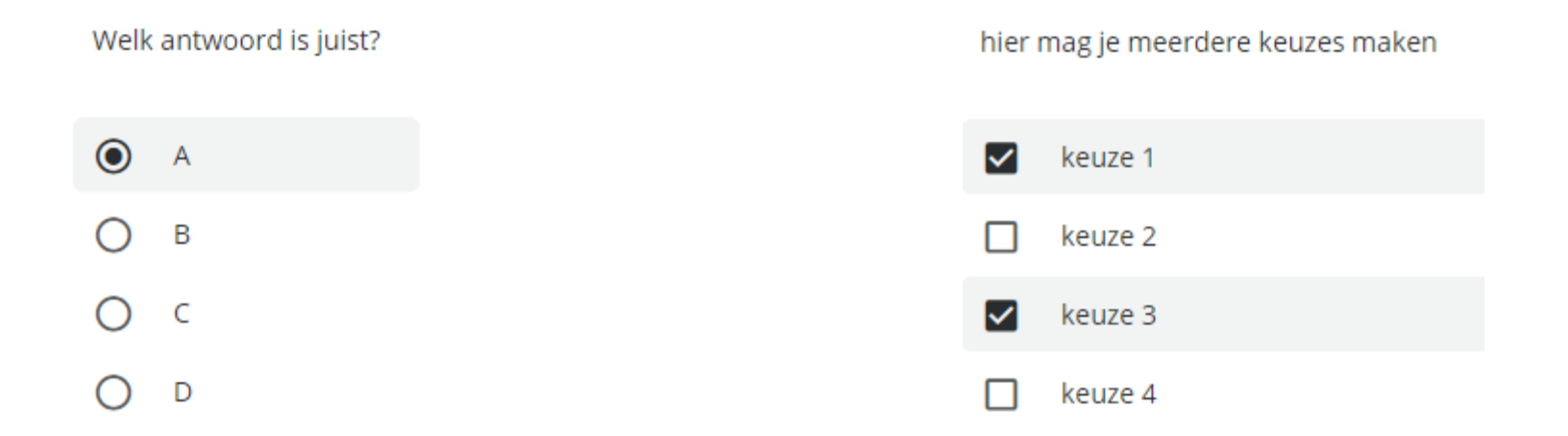

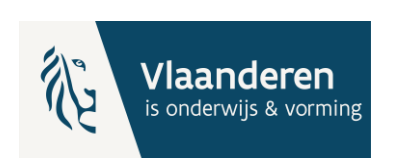

### Meerkeuzematrix

#### Opgebouwd als een tabel, per rij is er slechts 1 antwoord

#### Is het juist of fout?

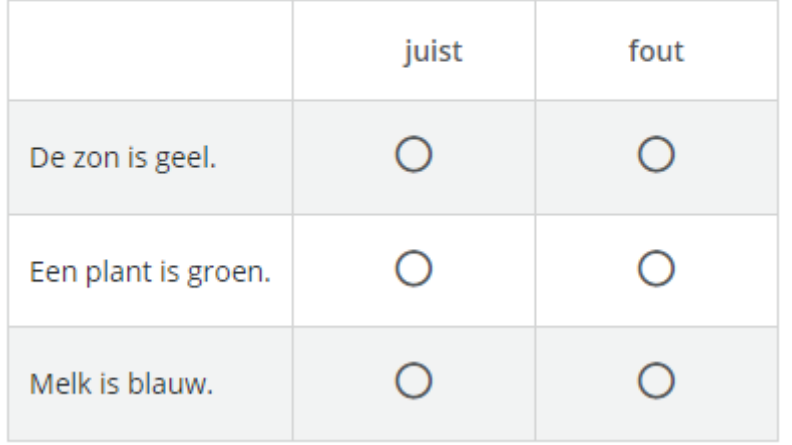

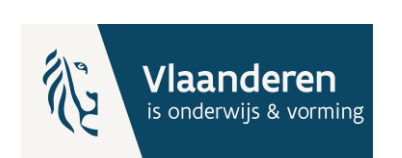

### Open vraag

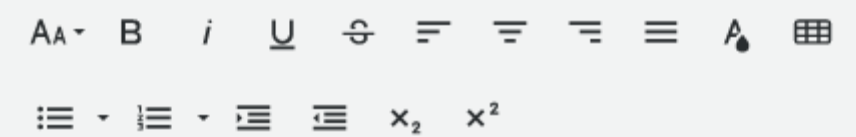

Geef hier uw antwoord in

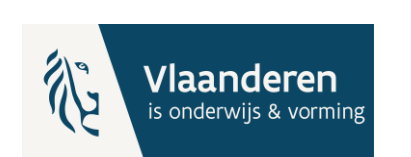

# Toetsontwikkeling

Start in je hoofd. Je wil een bepaalde vraag stellen op een bepaald niveau.

- 1. Welk vraagtype past het best bij je vraag?
- 2. Voldoet je vraag aan de richtlijnen van het vraagtype? Belang van afsprakenkader (gids voor toetsontwikkeling).

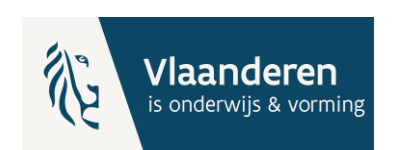

## Screening en feedback

Status van een item

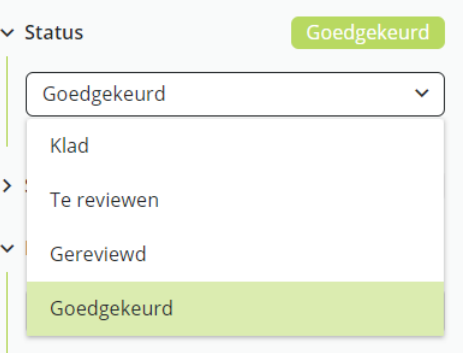

Een item kan één van de volgende statussen

- **Klad** (nieuw aangemaakt item)
- **Te reviewen** (zelf te selecteren, eventueel indien het item nog moet worden nagekeken)
- **Gereviewd** (zelf te selecteren, eventueel wanneer items is nagekeken en er nog opmerkingen zijn)
- **Goedgekeurd: Enkel items met deze status kunnen gebruikt worden in een opdracht**

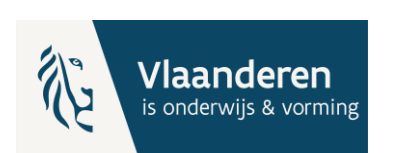

# Samenstelling examen (opdracht)

Handmatig  $\leftrightarrow$  Automatisch

- Je kan een opdracht **handmatig samenstellen** door items te selecteren.
- Je kan een opdracht automatisch laten genereren op basis van een scenario.

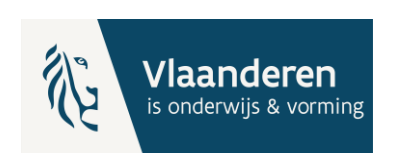

# Interne focus digitaal toetsen

#### Toetsmatrijs

- Uniform centraal up-to-date overzicht
- Sturing voor toetsontwikkeling

#### Scenario/Model

• Garanderen van gelijkwaardig examen

#### Examenopdracht

• Af te leggen examen voor deelnemer

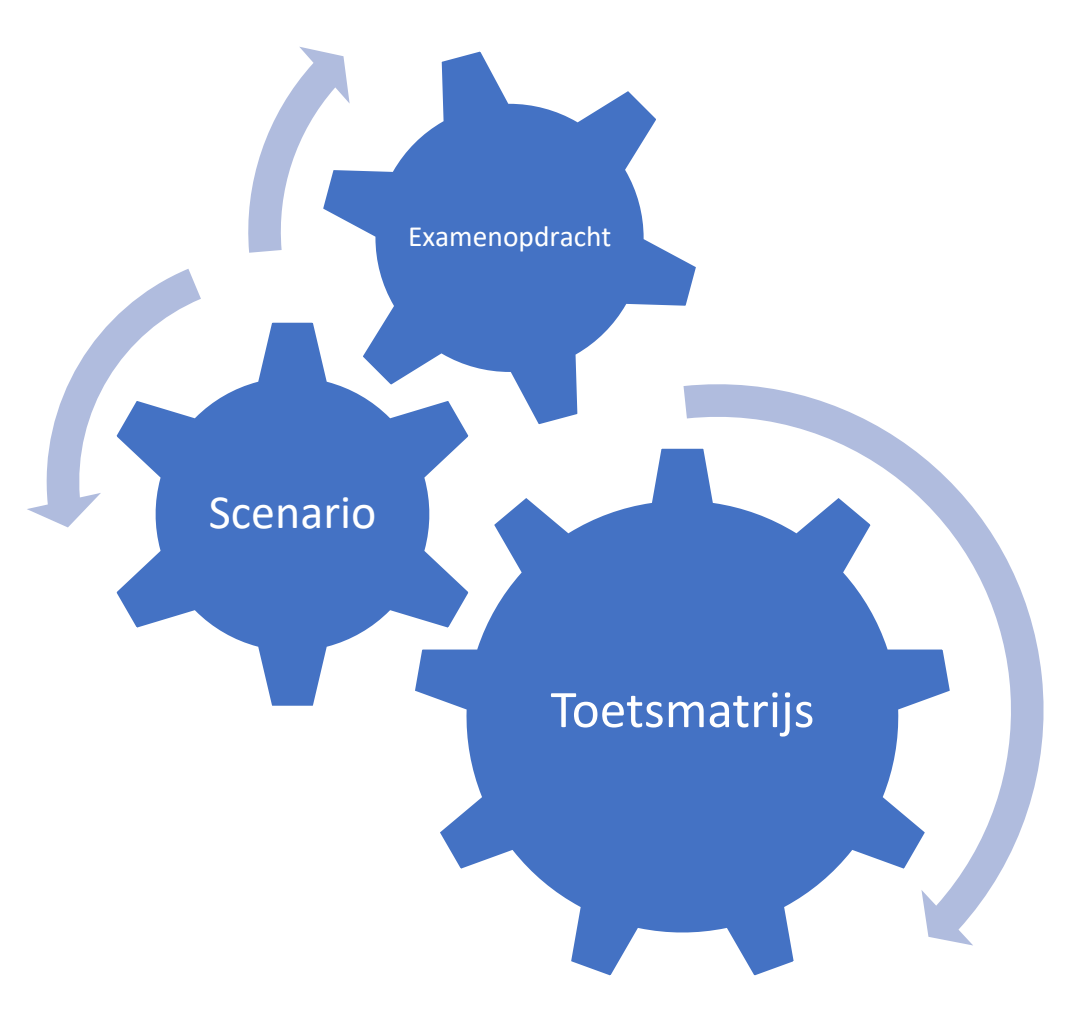

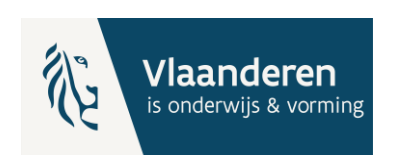

### Toetsmatrijs - Scenario

Een **toetsmatrijs** is een overzicht van alles wat in een examen bevraagd kan worden voor een vak/opleidingsprofiel.

Een **scenario** bepaalt welke onderdelen in een examen bevraagd worden en hoeveel vragen er gesteld worden. Alle scenario's samen dekken de toetsmatrijs af.

Een scenario kan je verder verfijnen met behulp van **metadata**. Vragen kan je een metadata label geven (bv moeilijkheidsgraad, onderwerp …).

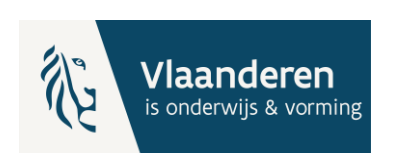

### Scenario's

Doel: automatisch gelijkwaardige toetsen samenstellen op basis van voorgedefinieerde regels

- Hoeveel items
- Uit welke folders
- Met welke metadata
- Op basis van populariteit

Resultaat: automatisch samengestelde gelijkwaardige toetsen

Scenario's zijn herbruikbaar, kopieerbaar en aanpasbaar

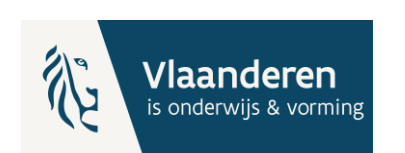

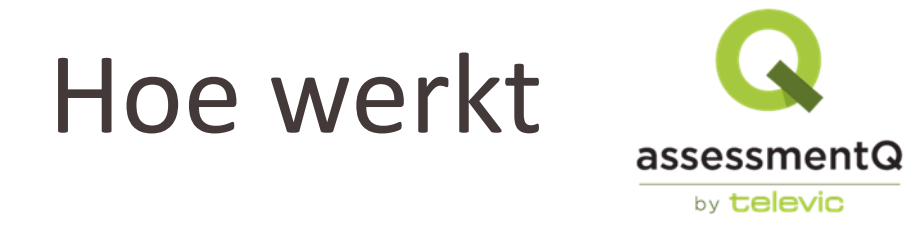

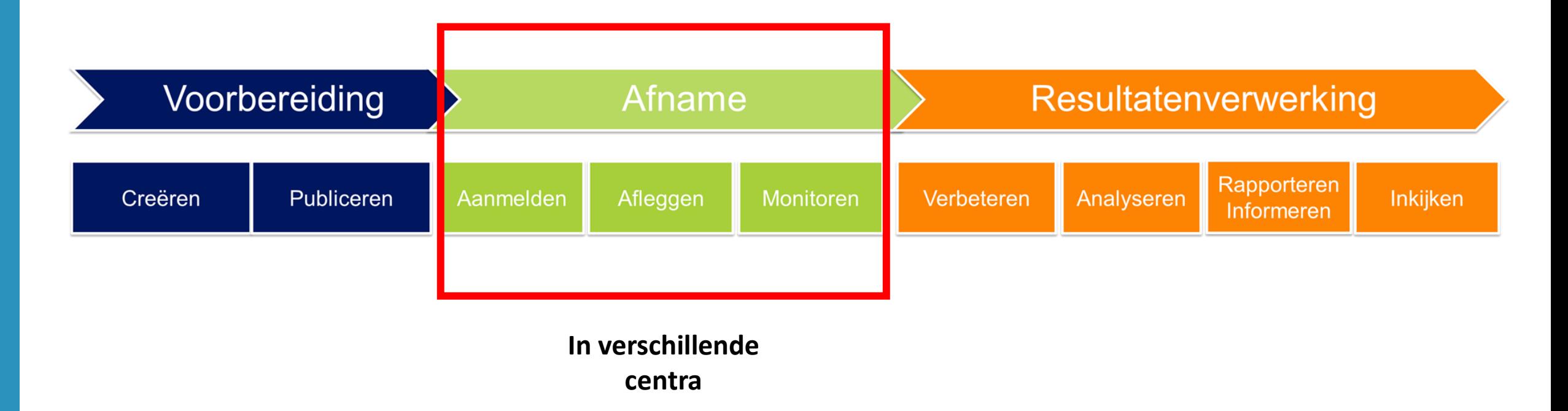

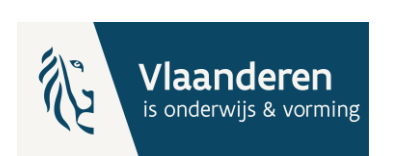

### Het examen starten

Start de browser, bij voorkeur Google Chrome

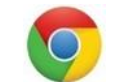

Ga naar vaste startpagina:

<https://examencommissiesecundaironderwijs.be/nt2-test-lezen-en-schrijven>

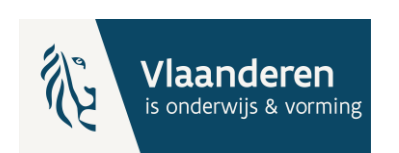

### Vergrendelde sessie

Kandidaat geeft code in

Sessie wordt vergrendeld bij ingeven van de access code in assQ. Het is met 1 code maar 1 keer mogelijk om het examen te starten.

- *Heeft kandidaat de browser (toevallig) afgesloten*
- *Moet de computer opnieuw opgestart worden*
- *Is de kandidaat verplaatst naar een ander toestel*

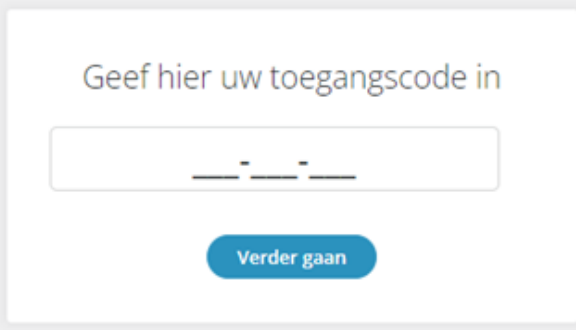

In deze gevallen zal de code van de kandidaat eerst ontgrendeld moeten worden om verder te kunnen werken aan het examen.

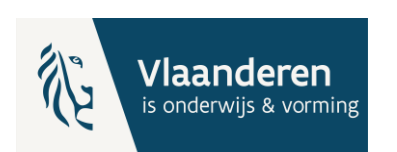

• *…*

# Aanduidingen vraag iconen

Deelnemer legt het examen digitaal af

Navigeert door het examen

Iconen geven indicatie

#### Legende

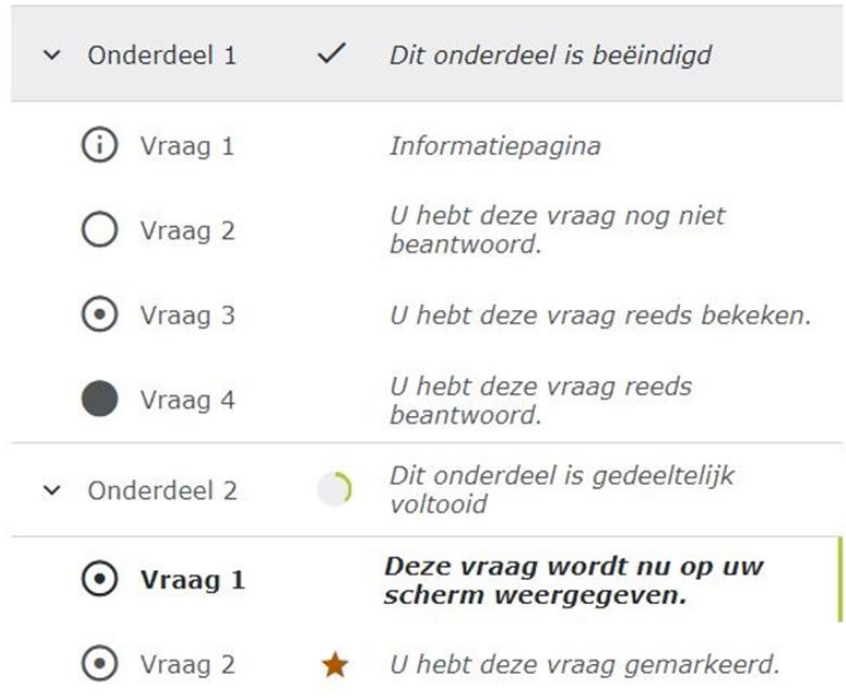

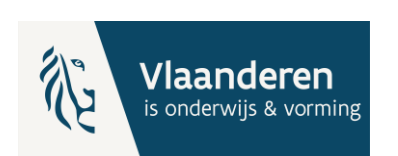

OK

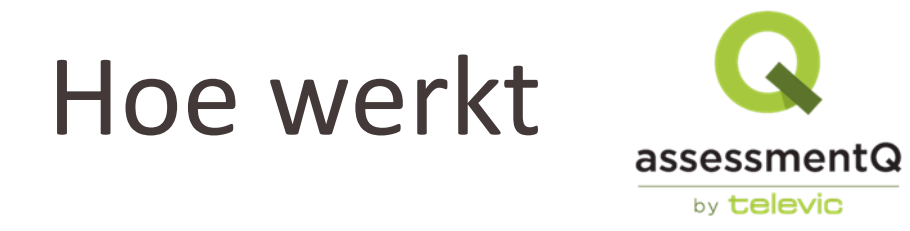

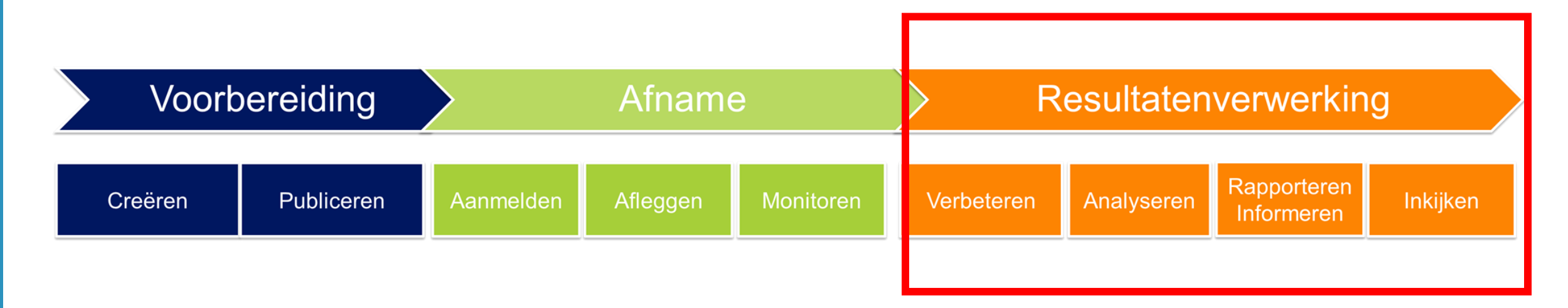

**Correctie Analyse Publiceren punten**

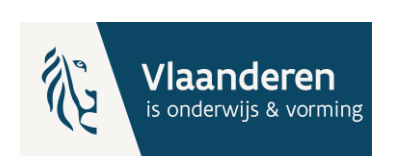

### Correctiewerk

- Correctoren toewijzen aan examenopdracht
- Scoring van vragen in Evaluatie-module
- Correctie van open vragen (schrijfopdrachten) op basis van beoordelingswijzer

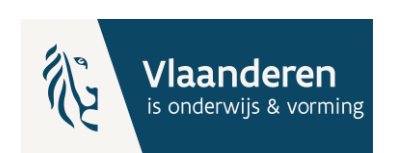

### Analyse

assQ Rapporteringsmodule:

- Analyse: overzicht alle vragen van een opdracht met per vraag hoeveel deelnemers de vraag goed, fout of gedeeltelijk goed beantwoord hebben
- Opdrachtenrapporten: overzicht, score- en voortgangsrapport per opdracht
- Rapporten in Edumatic: extra mogelijkheden, worden in volgende releases verwacht

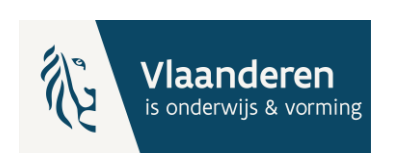

### Analyse

#### Antwoord details

Klik door op vraag om details van antwoorden te zien:

- Meerkeuzevragen
- Invullen in tekst

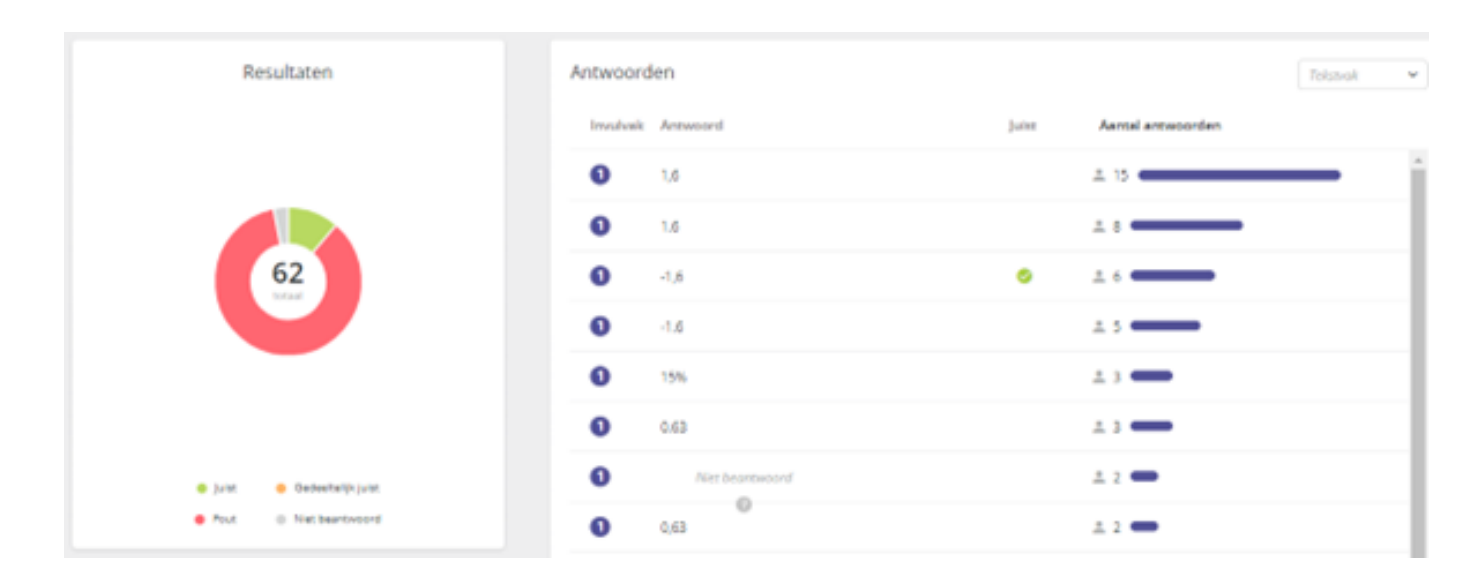

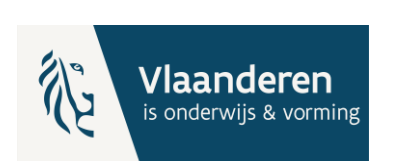

# Opdrachtenrapport

Overzicht: samenvatting

Scorerapport: gedetailleerde score

Voortgangsrapport:

- Toegangscode van de sessie
- Gestart / Beëindigd / Gespendeerde tijd
- Voortgang

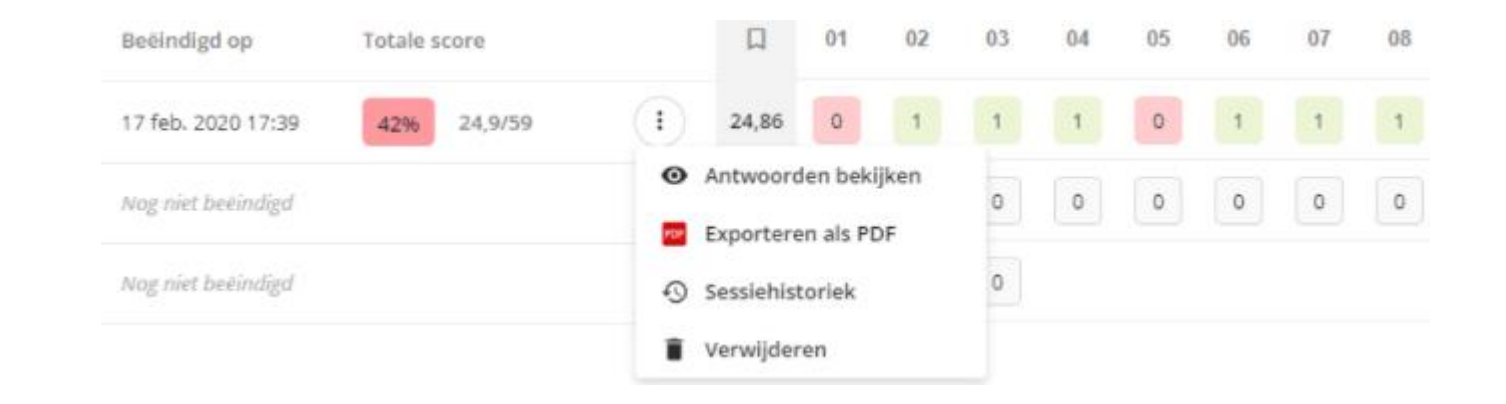

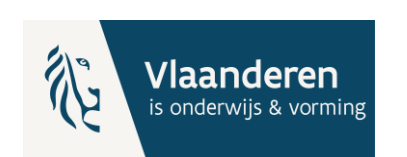

### Inzage

Deelnemer krijgt opnieuw toegang en ziet het antwoord en de oplossing

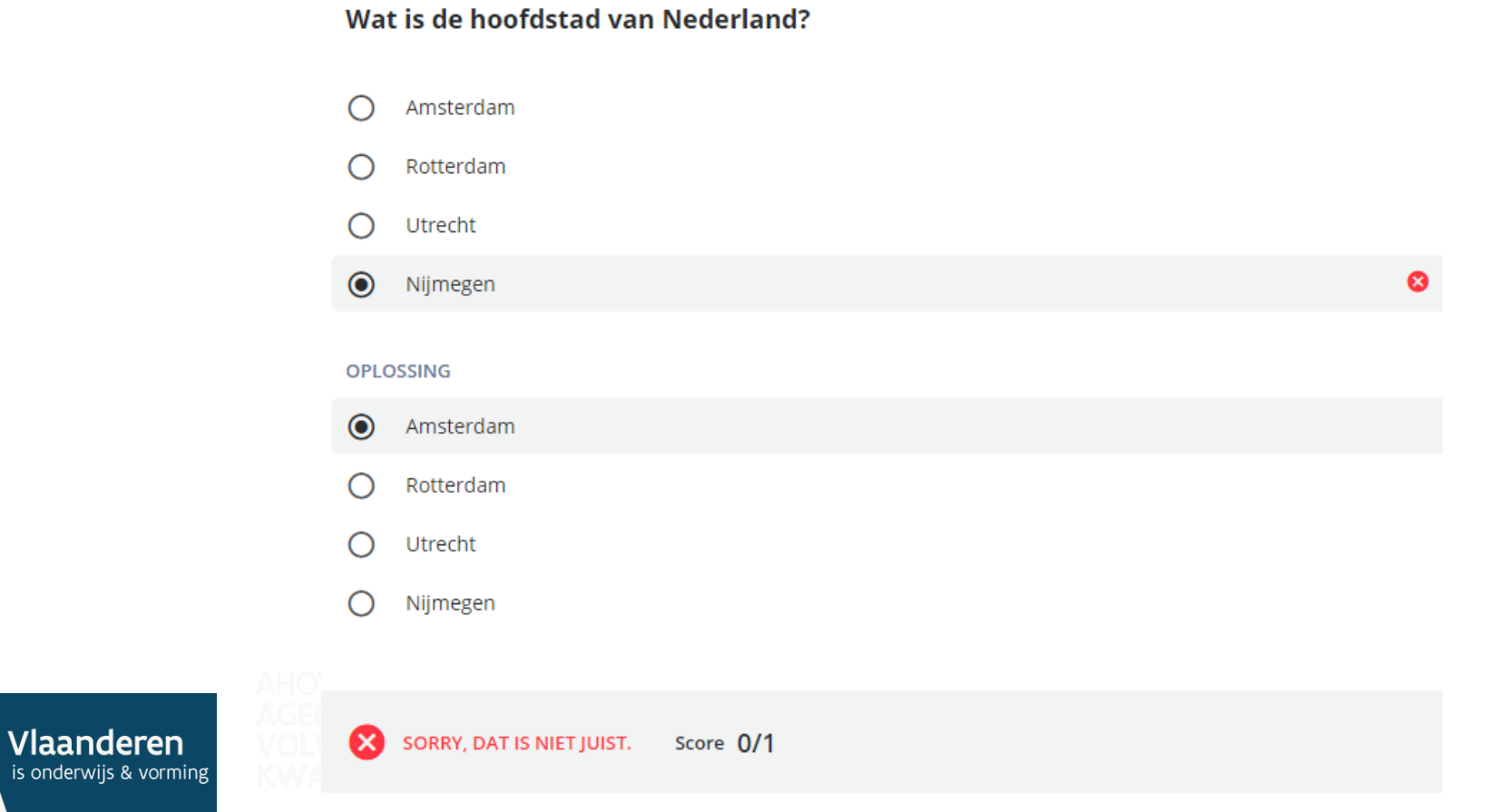

### Demo examen

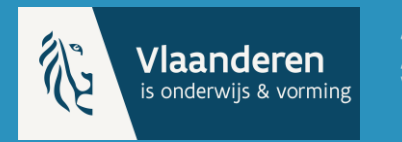

AHOVOKS<br>**AGENTSCHAP VOOR HOGER ONDERWIJS,<br>VOLWASSENENONDERWIJS,<br>KWALIFICATIES & STUDIETOELAGEN**